## **Inhaltsverzeichnis**

## **SvxLink Roger Beep**

[Versionsgeschichte interaktiv durchsuchen](https://wiki.oevsv.at) [VisuellWikitext](https://wiki.oevsv.at)

#### **[Version vom 20. November 2023, 13:46](https://wiki.oevsv.at/w/index.php?title=SvxLink_Roger_Beep&oldid=21603)  [Uhr](https://wiki.oevsv.at/w/index.php?title=SvxLink_Roger_Beep&oldid=21603) ([Quelltext anzeigen\)](https://wiki.oevsv.at/w/index.php?title=SvxLink_Roger_Beep&action=edit&oldid=21603)**

[OE3DZW](https://wiki.oevsv.at/wiki/Benutzer:OE3DZW) ([Diskussion](https://wiki.oevsv.at/w/index.php?title=Benutzer_Diskussion:OE3DZW&action=view) | [Beiträge](https://wiki.oevsv.at/wiki/Spezial:Beitr%C3%A4ge/OE3DZW)) [Markierung](https://wiki.oevsv.at/wiki/Spezial:Markierungen): 2017-Quelltext-Bearbeitung [← Zum vorherigen Versionsunterschied](https://wiki.oevsv.at/w/index.php?title=SvxLink_Roger_Beep&diff=prev&oldid=21603)

#### **[Version vom 20. November 2023, 13:47](https://wiki.oevsv.at/w/index.php?title=SvxLink_Roger_Beep&oldid=21604)  [Uhr](https://wiki.oevsv.at/w/index.php?title=SvxLink_Roger_Beep&oldid=21604) [\(Quelltext anzeigen](https://wiki.oevsv.at/w/index.php?title=SvxLink_Roger_Beep&action=edit&oldid=21604))**

[OE3DZW](https://wiki.oevsv.at/wiki/Benutzer:OE3DZW) [\(Diskussion](https://wiki.oevsv.at/w/index.php?title=Benutzer_Diskussion:OE3DZW&action=view) | [Beiträge\)](https://wiki.oevsv.at/wiki/Spezial:Beitr%C3%A4ge/OE3DZW) [Markierung:](https://wiki.oevsv.at/wiki/Spezial:Markierungen) 2017-Quelltext-Bearbeitung [Zum nächsten Versionsunterschied →](https://wiki.oevsv.at/w/index.php?title=SvxLink_Roger_Beep&diff=next&oldid=21604)

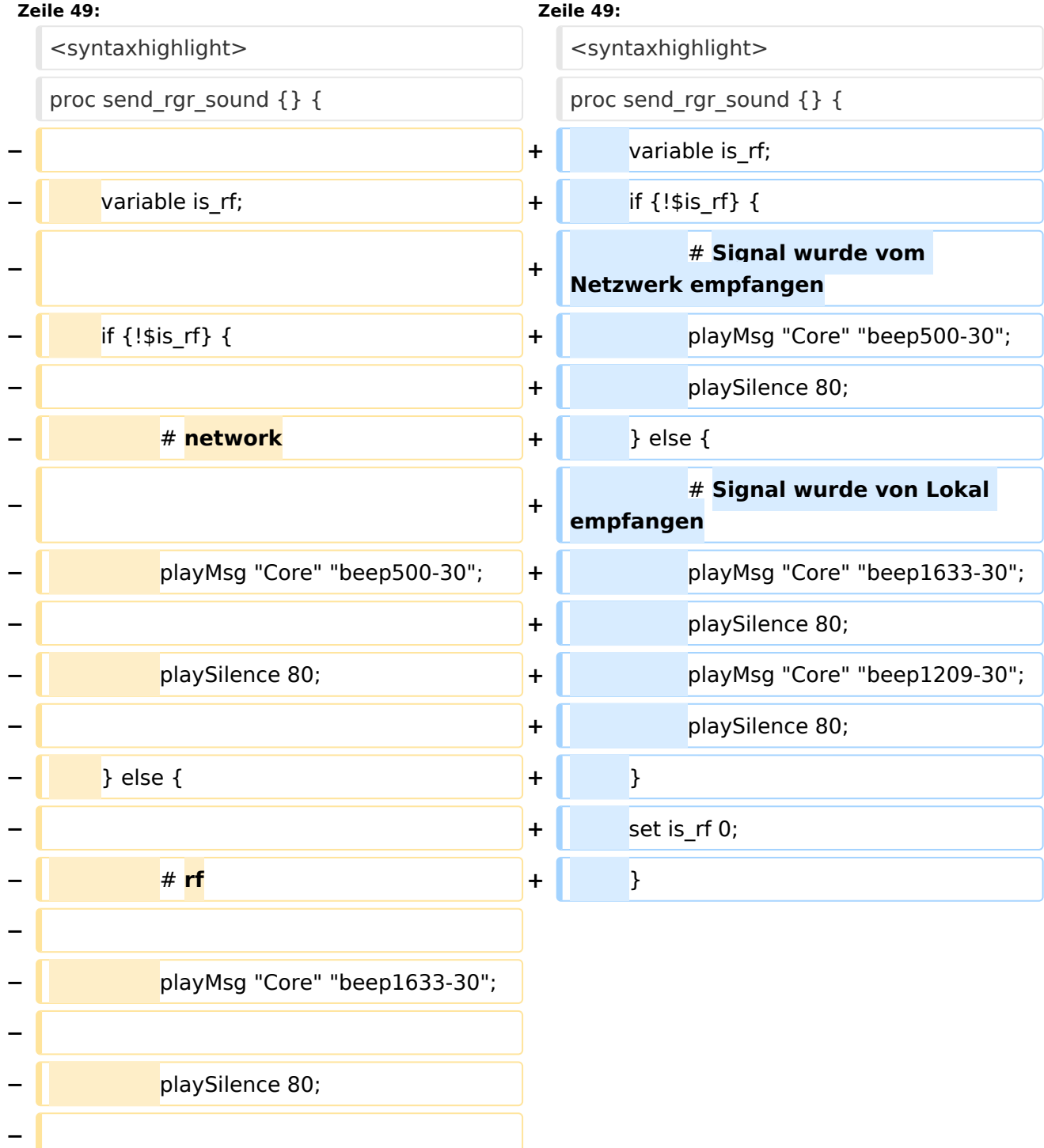

# **BlueSpice4**

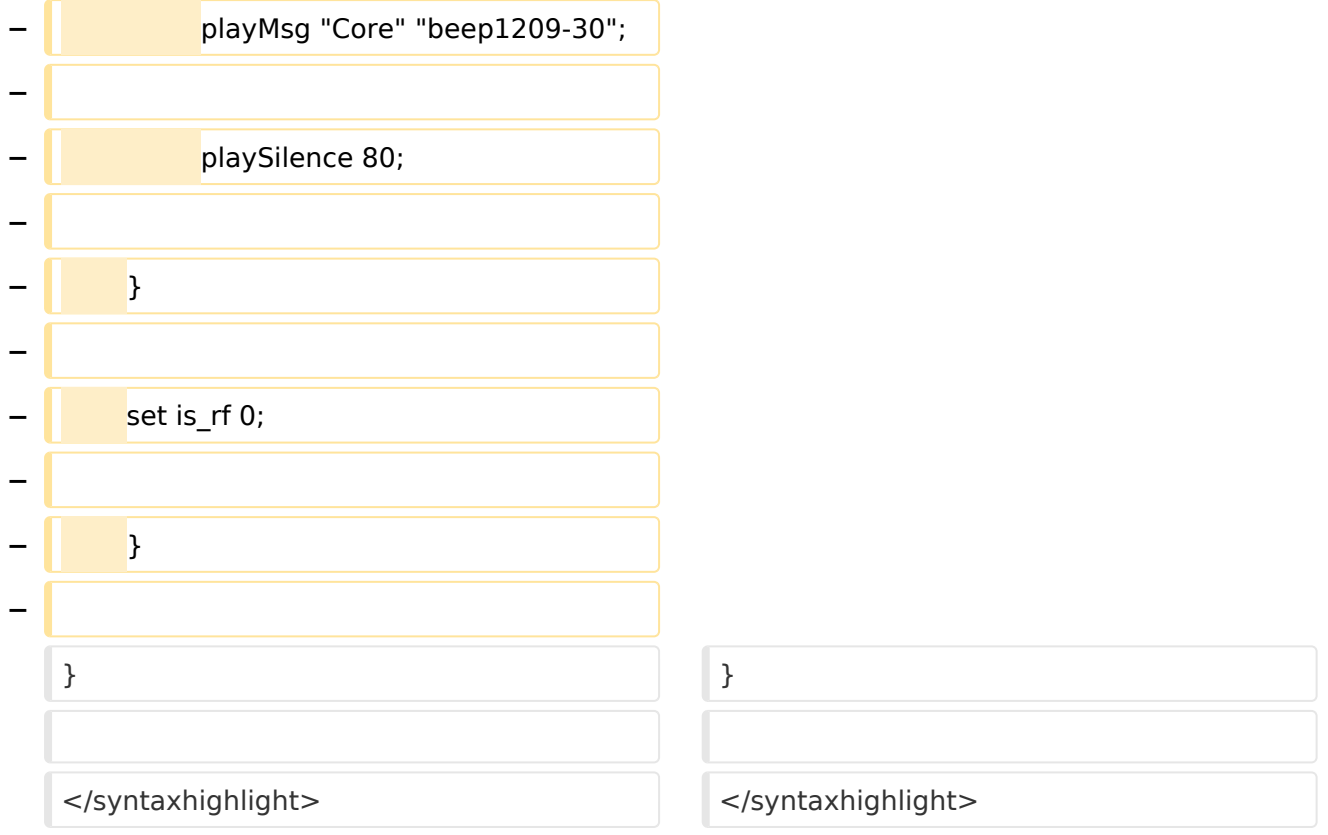

### Version vom 20. November 2023, 13:47 Uhr

Svxlink kann optional am Ende der Aussendung einen Roger-Beep senden.

Dieser wird im Abschnitt "[RepeaterLogic]" durch die Einstellung RGR\_SOUND\_DELAY gesteuert.

Der Wert "-1" deaktiviert den Ton, positive Werte definieren die Verzögerung bis der Ton ausgesendet wird.

In der Standard-Konfiguration wird die konkrete Aussendung durch das TCL-Script "Logic.tcl" im Verzeichnis "/usr/share/svxlink/events.d/local/" gesteuert, konkret durch die Prozedur "send\_rgr\_sound{}".

Diese kann durch ein eigenes Script ersetzt werden. Dazu wird das Untervereichnis "local" angelegt und dort ein TCL-Script erstellt, etwa "rogerbeep.tcl" im Verzeichnis "/usr/share/svxlink /events.d/local/":

```
namespace eval Logic {
variable is rf 0;
proc squelch open {rx id is open} {
         variable sql_rx_id;
        variable is rf;
        set sql rx id $rx id;
        if \{\frac!$is open\} {
                 set is rf 1;
```
## **BlueSpice4**

```
 }
}
proc send rgr sound \{\} {
        variable is rf;
         if {!$is_rf} {
                 \overline{\#} Signal wurde vom Netzwerk empfangen
                  playTone 500 300 150;
         } else {
                  # Signal wurde von lokal empfangen
                  playTone 1633 300 50;
                  playSilence 80;
                  playTone 1209 300 50;
 }
        set is rf 0;
 }
}
# end of namespace
```
In obigen Script wird unterschieden, ob über Funk (rf) oder anders (Svxreflector) empfangen wurde, je nachdem wir ein tiefer oder ein hoher Ton ausgesendet.

Alternativ zum integrierten Tongenerator kann auch eine Sounddatei abgespielt werden. Diese ist (sprachabhängig) zu hinterlegen, etwa in "/usr/share/svxlink/sounds/en\_US/Core".

Svxlink erwartet die Sprachdatei in einem bestimmten Format, diese kann durch "sox" erzeugt werden:

```
sox beep500-10.wav -r 16k -c1 out/beep500-10.wav
```
Nachdem nun Töne in Sprachdateien vorhanden sind können diese nun in das Skript integriert werden, etwa folgendermaßen:

```
proc send rgr sound \{ \} {
       variable is rf;
       if \{! $is rf} {
              \overline{\#} Signal wurde vom Netzwerk empfangen
               playMsg "Core" "beep500-30";
               playSilence 80;
        } else {
 # Signal wurde von Lokal empfangen
 playMsg "Core" "beep1633-30";
 playSilence 80;
 playMsg "Core" "beep1209-30";
               playSilence 80;
 }
        set is_rf 0;
        }
}
```